# **MySecuritas Beveiliging op locatie Gebruikershandleiding**

1

#### Inhoudsopgave - Gebruikershandleiding MySecuritas Beveiliging op locatie

3. Inloggen gebruiker 4. Mobiele applicatie 5. Overzicht 6. Inzichten en statistieken deel 1 7. Inzichten & statistieken deel 2 8. Filteren 9. Locatiezones en trends 10. Rapporten - Overzicht 11. Rapporten - Gedetailleerde weergave 12. Rapporten - Filteren 13. Rapporten - Exporteren 14. Locaties *Pagina Inhoud*

## Inloggen gebruiker

Hoe maakt u uw MySecuritas Account aan?

U ontvangt een e-mail van [noreply@mysecuritas.com m](mailto:noreply@mysecuritas.com)et een link om uw account aan te maken:

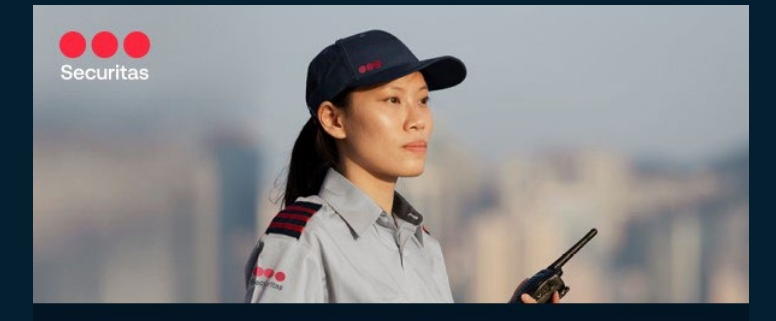

#### U bent uitgenodigd voor MySecuritas

Krijg direct online toegang tot uw veiligheidsoplossingen en beheer uw eigen gegevens.

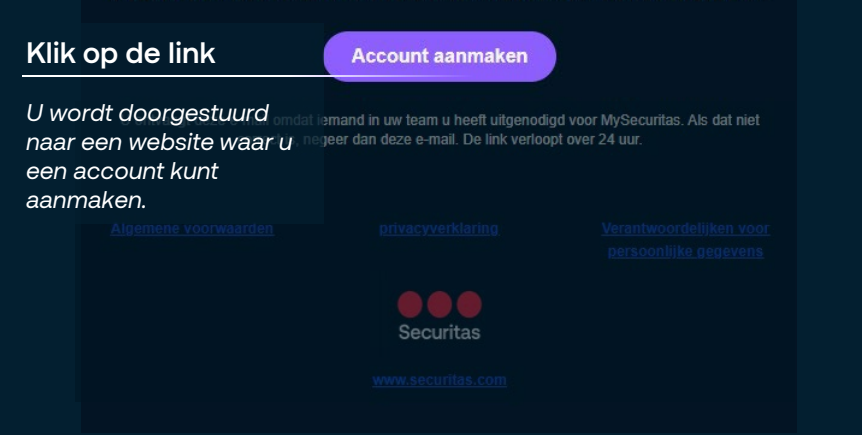

Kies een wachtwoord en maak uw account aan.

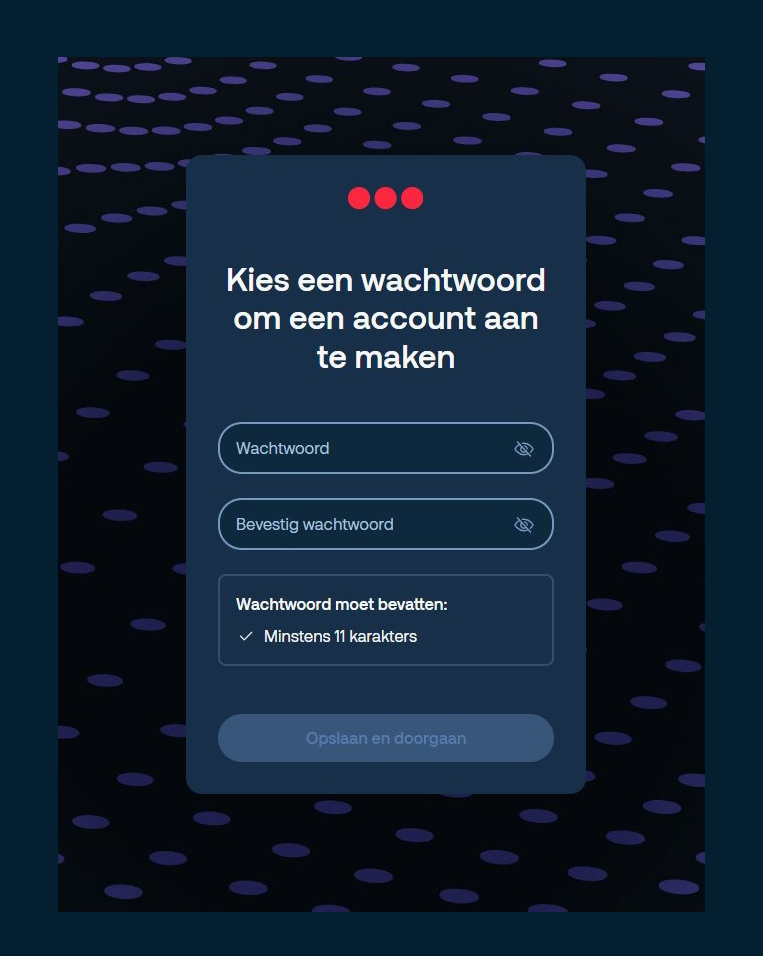

Ga naar <https://web.mysecuritas.com/global> om naar het portaal te gaan en in te loggen op uw account.

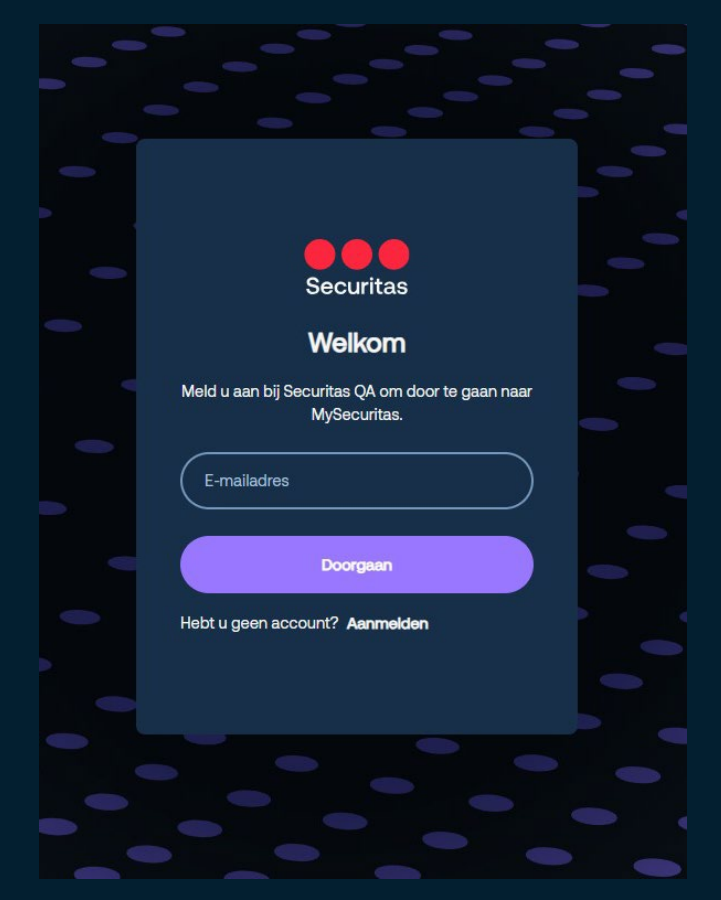

#### Mobiele applicatie

Gebruik de QR-codes hieronder om de mobiele applicatie MySecuritas te vinden, of zoek naar "MySecuritas" in App Store (Apple) of Play Store (Android).

MySecuritas voor Apple

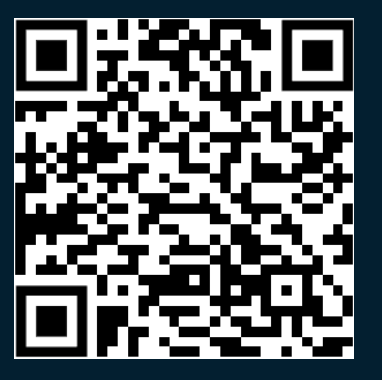

MySecuritas voor Android

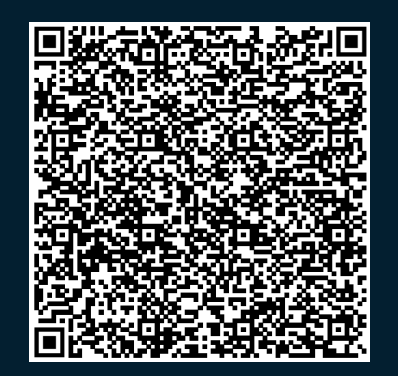

Download de applicatie en log in met uw account

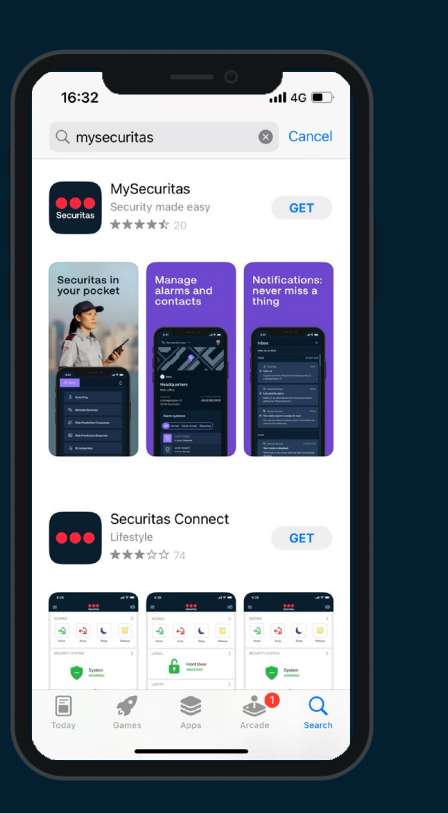

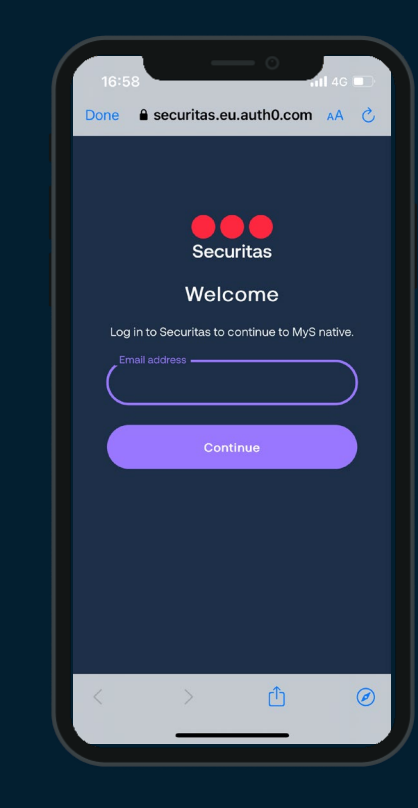

# **Overzicht**

Desktop en mobiele overzicht

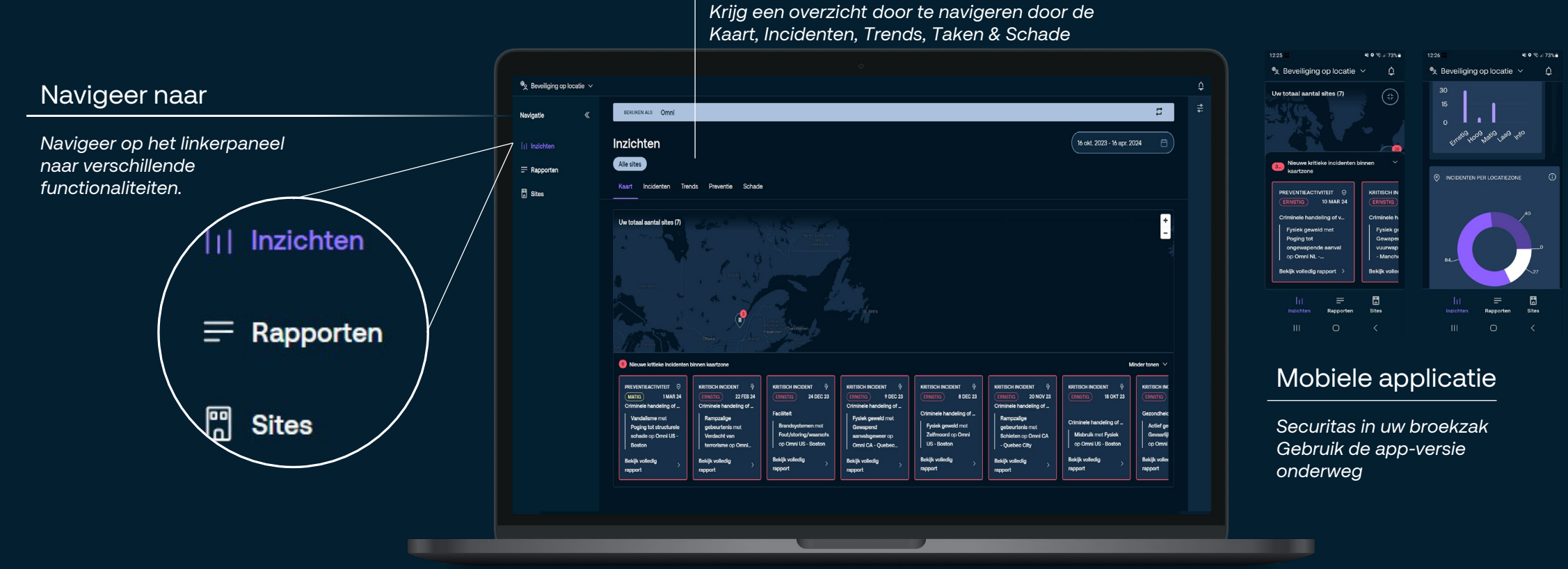

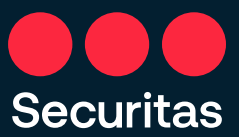

#### Inzichten & statistieken

Krijg snel de inzichten die vandaag relevant en cruciaal voor u zijn

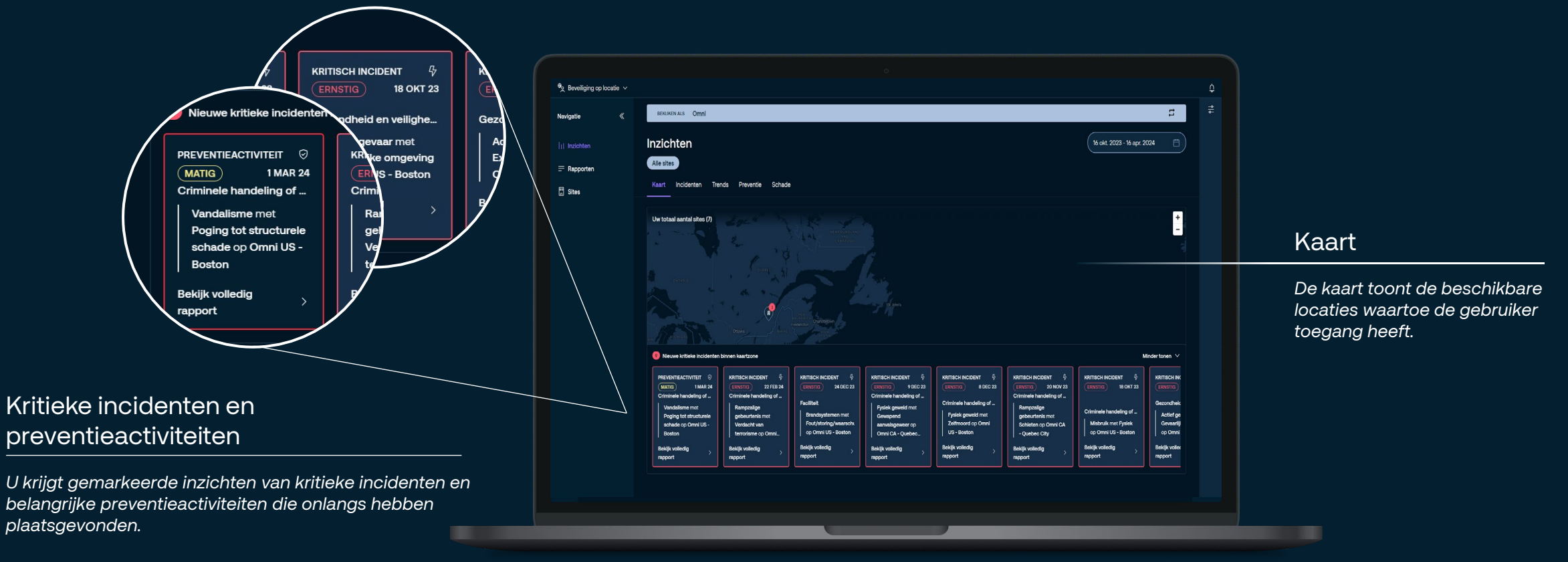

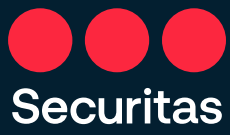

#### 7

### Inzichten & statistieken

Inzichten en statistieken krijgen in verschillende incidentgebieden, gesorteerd op prioriteitsniveaus

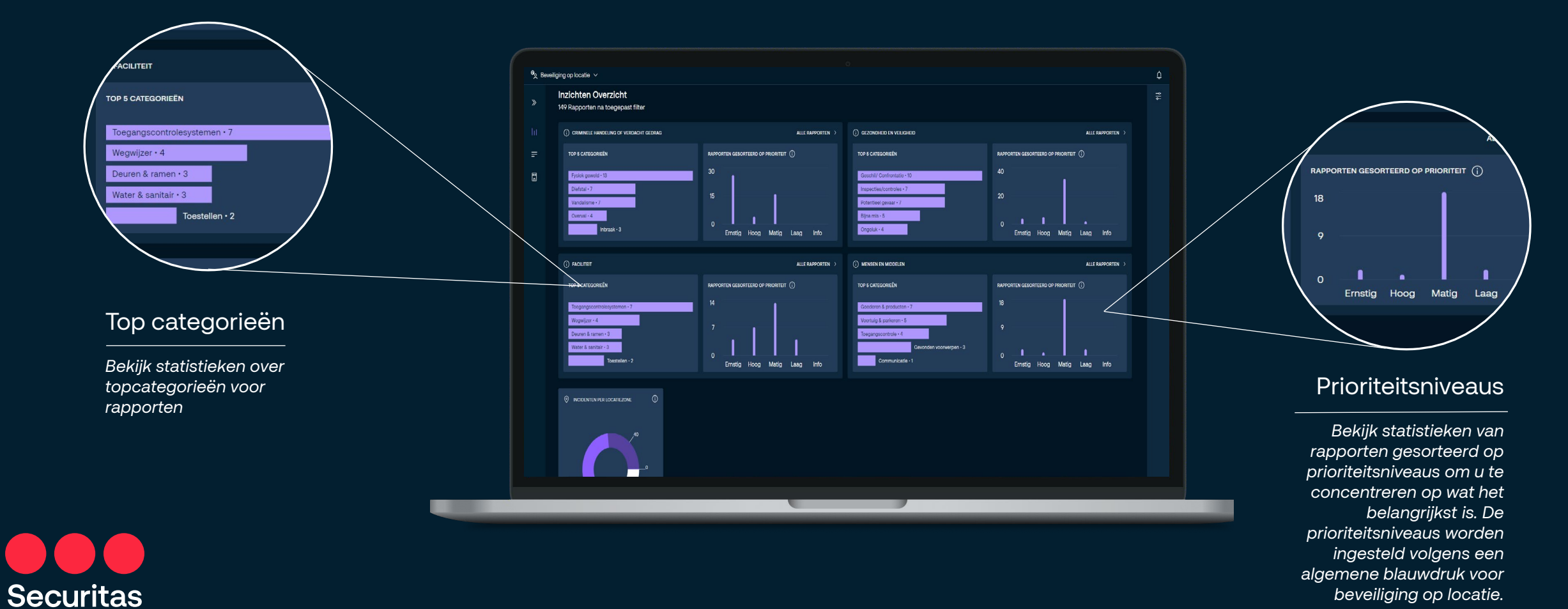

7

#### Locatiezones en trends

**Securitas** 

Verkrijg statistieken van rapporten voor verschillende sitezones. Bekijk trends in de tijd voor gebeurtenissen in verschillende categorieën.

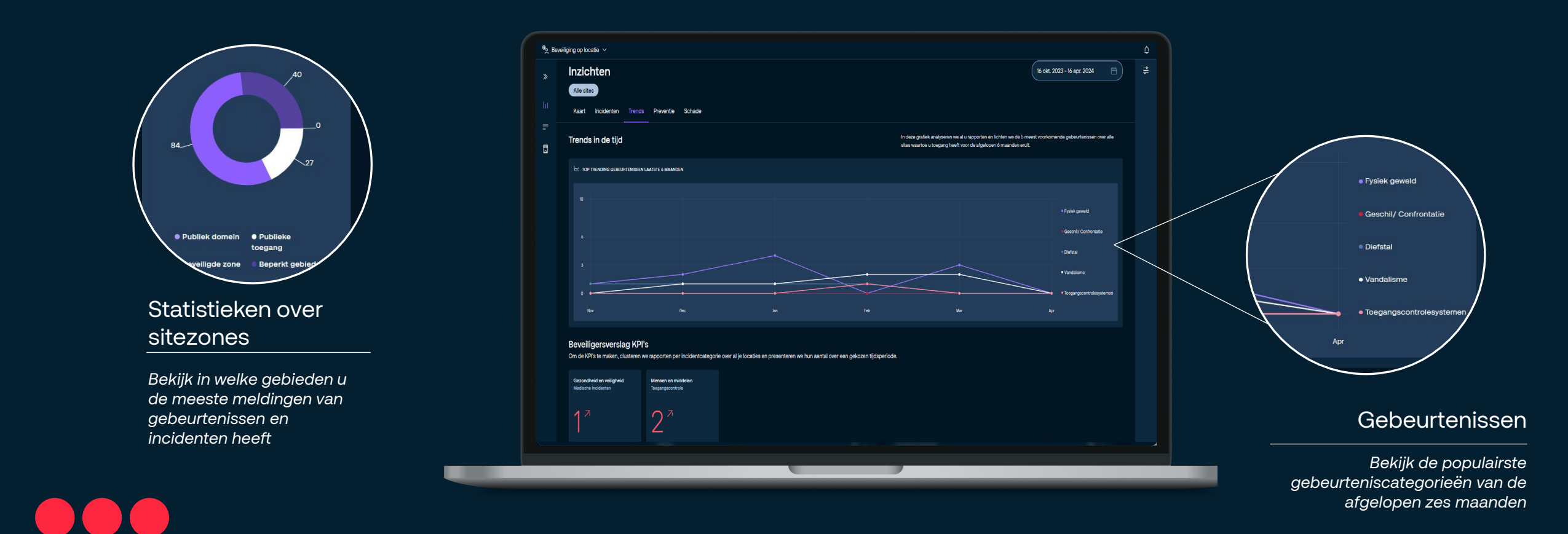

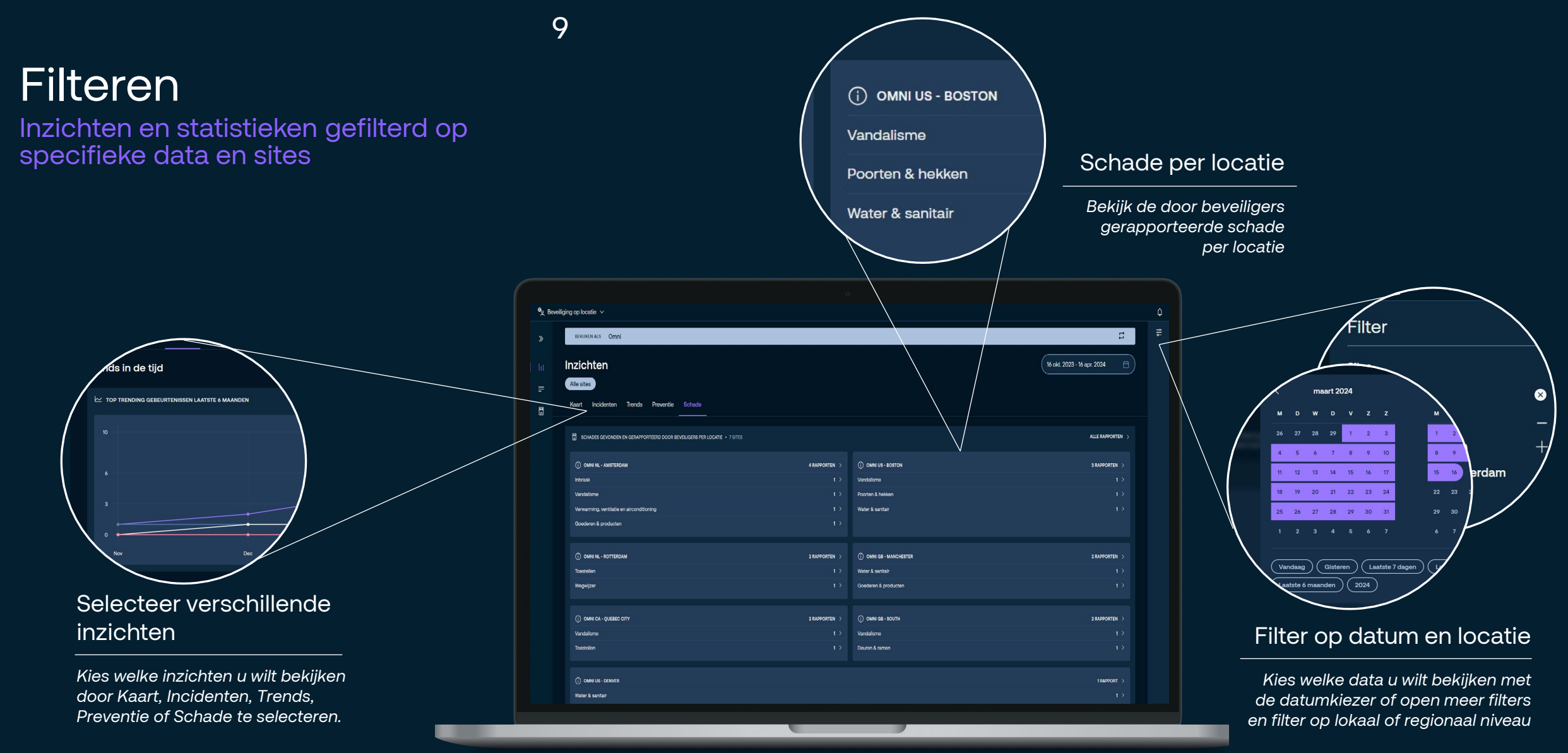

### Rapporten - Overzicht

**Securitas** 

Een overzicht krijgen van alle rapporten voor de gefilterde sites en data

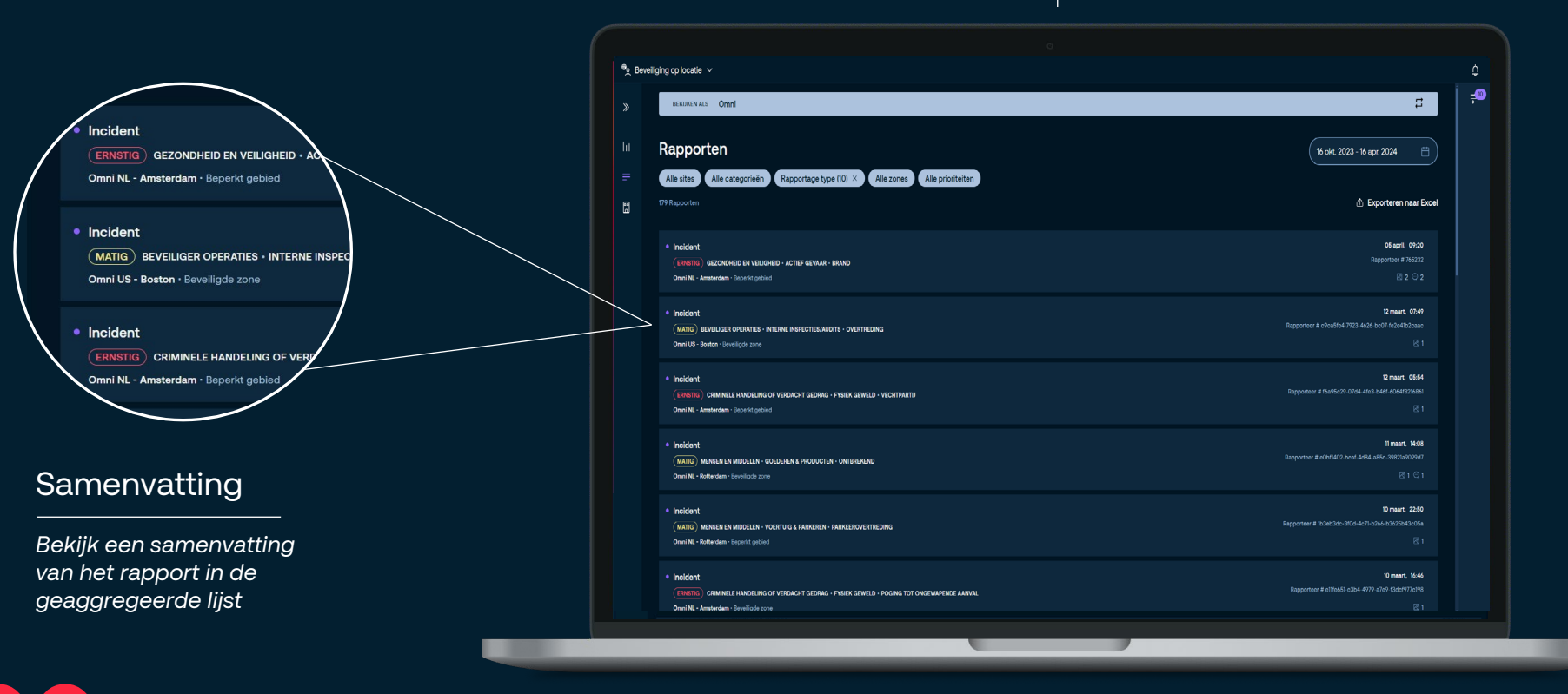

Mogelijkheid om ongelezen rapporten te filteren en te bekijken

11

### Rapporten - Gedetailleerde weergave

Zoom in om rapporten in detail te bekijken

**Securitas** 

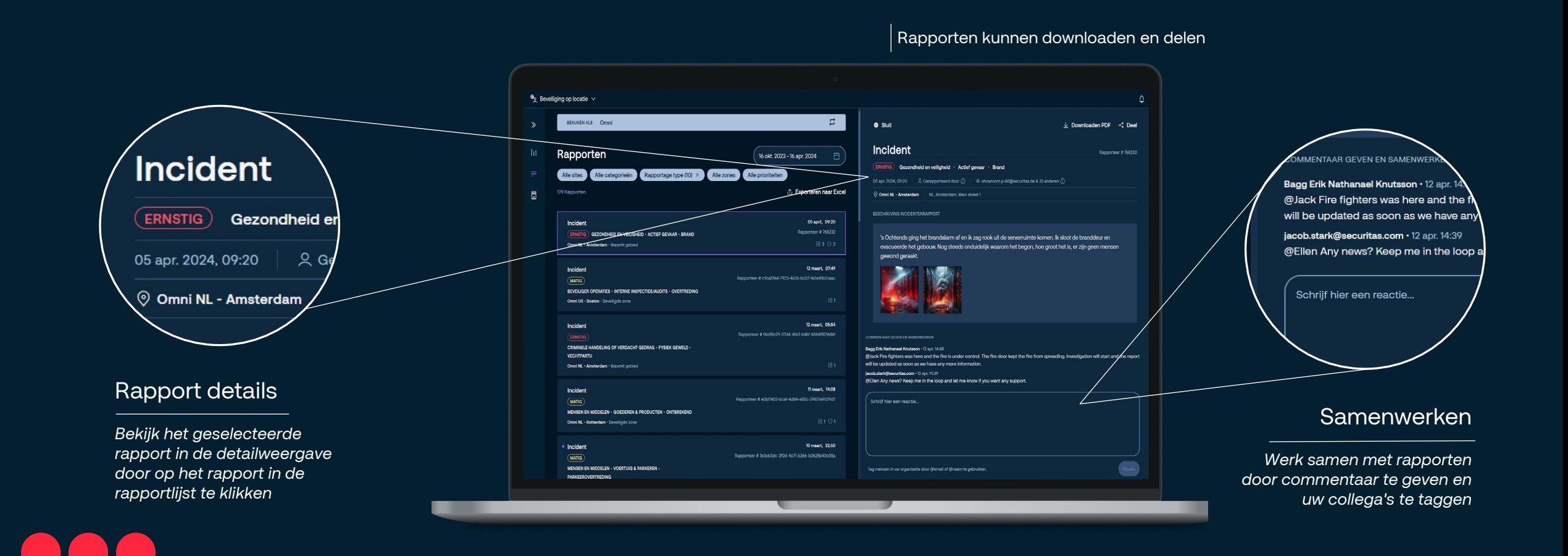

### Rapporten - Filteren

Rapporten in detail filteren

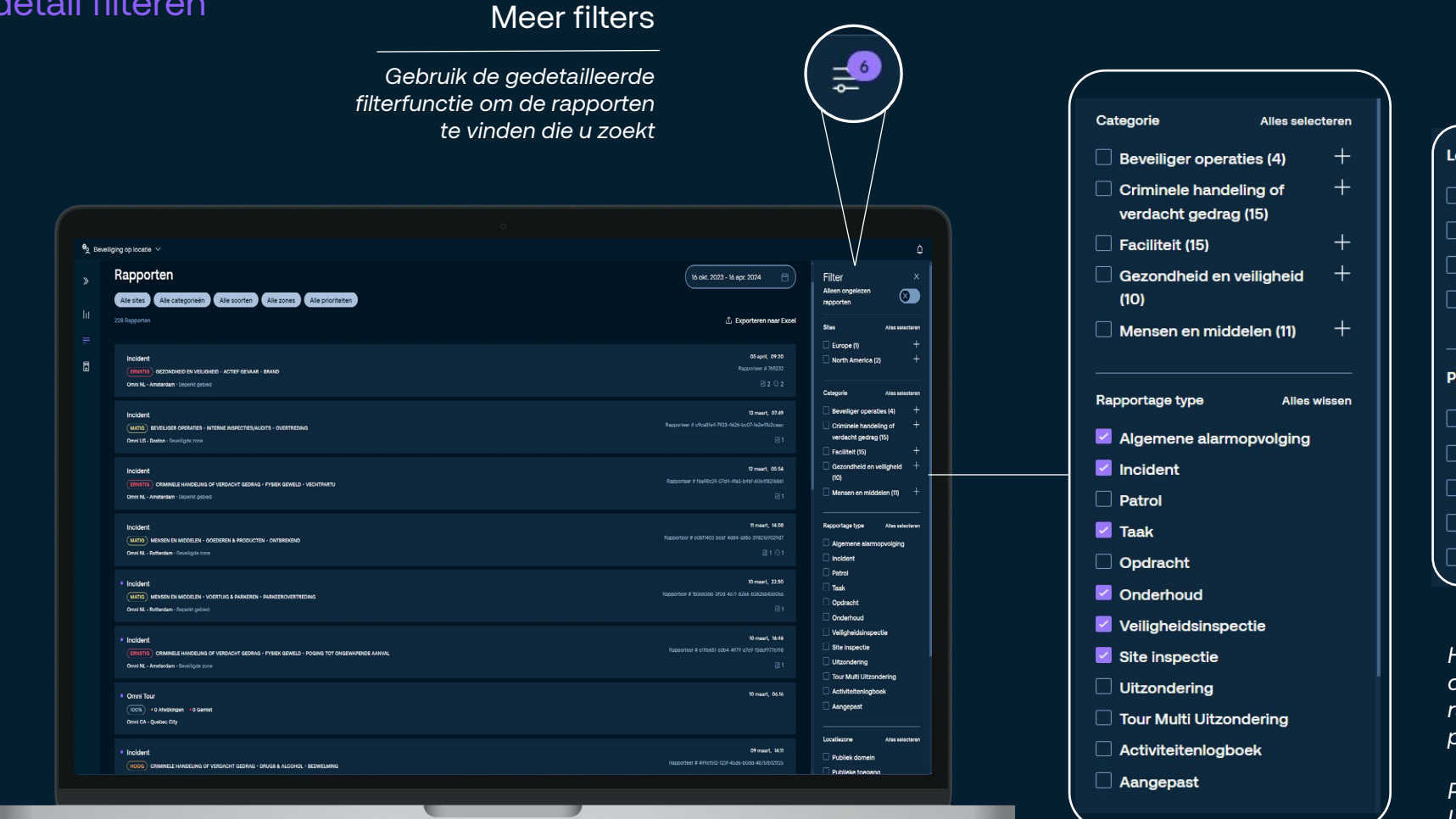

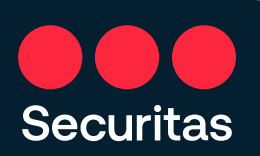

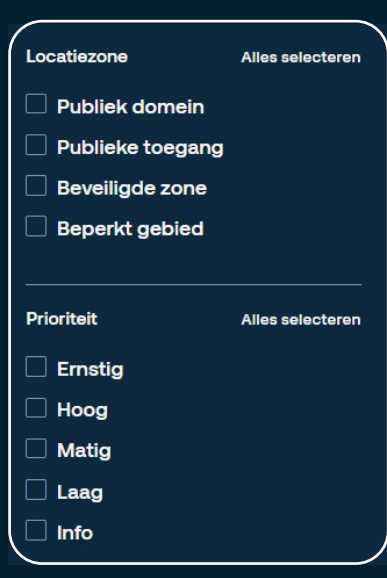

*Het is mogelijk om te filteren op datum, rapportcategorie, rapporttype, locatiezone en prioriteitsniveaus.*

*Patrol rapporten en Tour Uitzonderingsrapporten zijn standaard niet opgenomen in de lijst Rapporten filteren. Selecteer ze om ze weer te geven in de lijst Rapporten.*

#### 12

### Rapporten - Exporteren

Rapportgegevens exporteren naar Excel

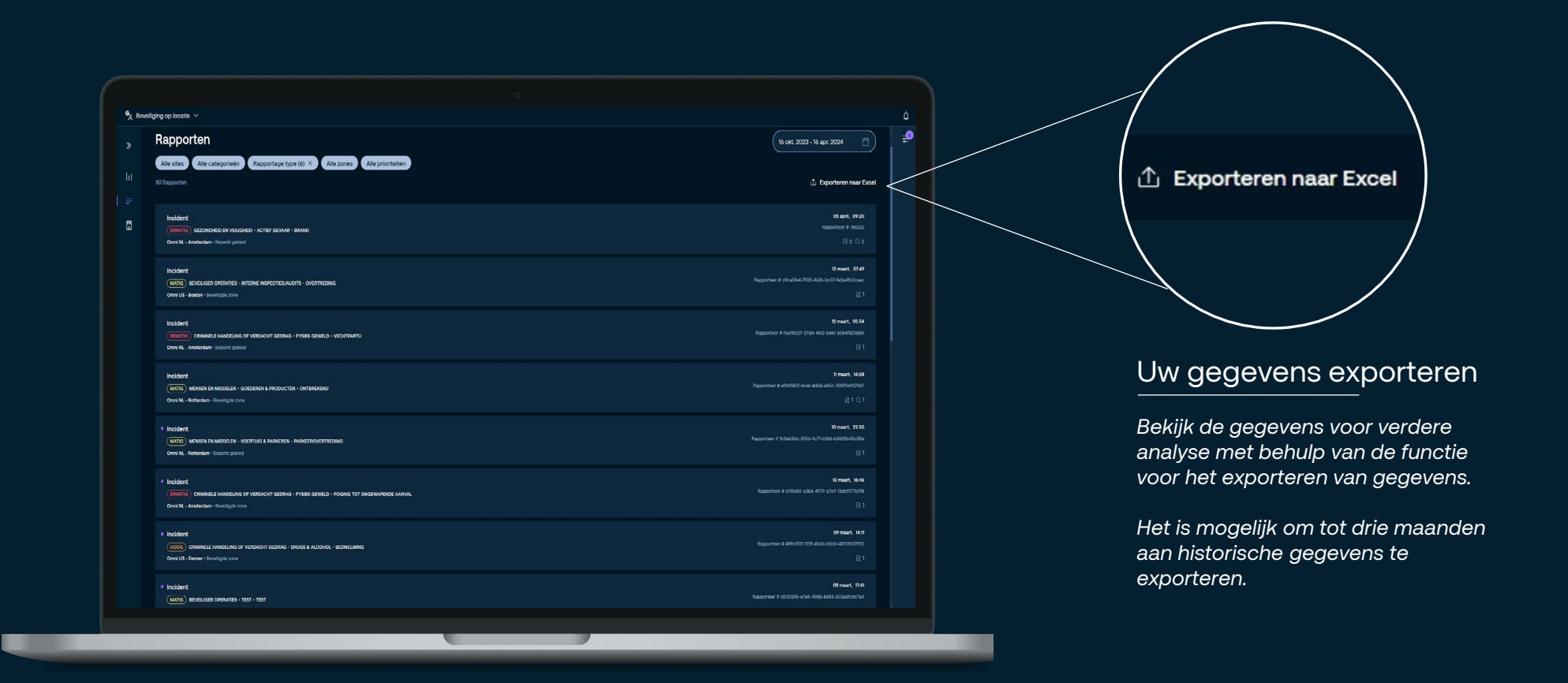

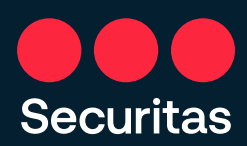

#### Locaties

**Securitas** 

Alle voor u relevante locaties bekijken

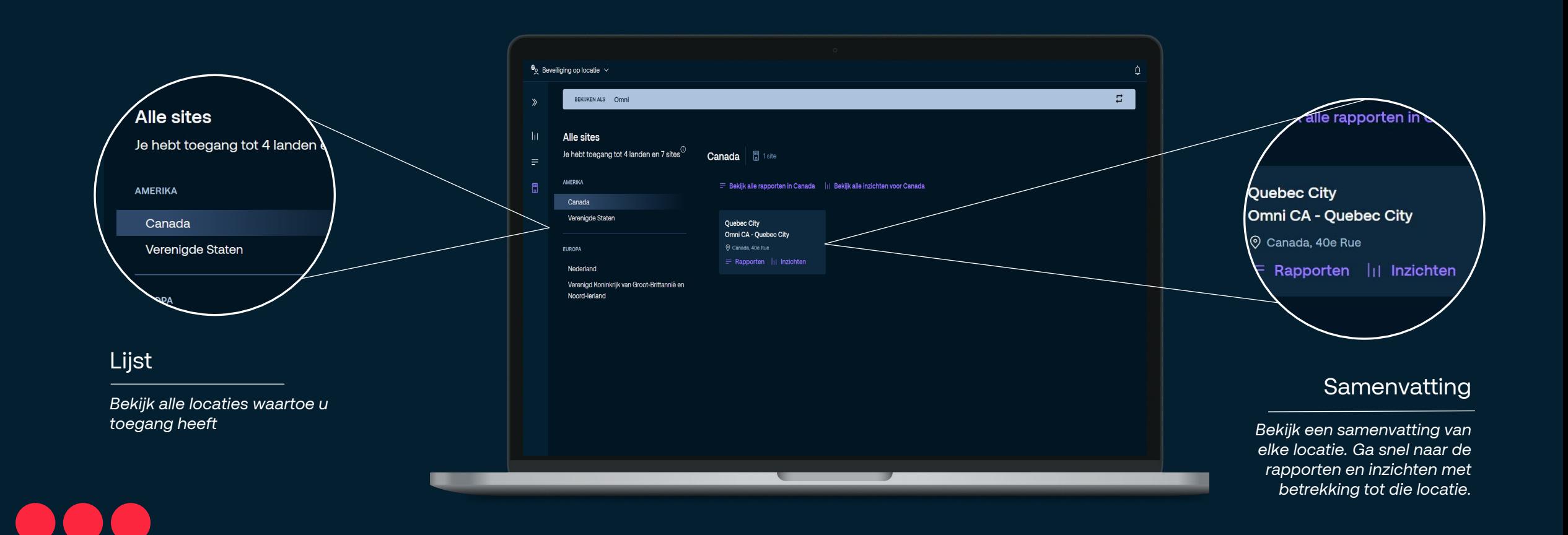